January 3, 2007

RE: MOS 05.00.01 - Released 1/4/2007

Dear MOS Client,

Windows Customers: Download the new version from the web site. Go to [www.vss3.com](http://www.vss3.com) and select the "ftp site" button. Then download the version appropriate for your installation. The VSSKEY, sent with the 05.00.00 version will work with this installation also.

INCLUDED in this release:

1. A format for the new CMS-1500 form required by April 2007, has been included and can be imported after installing the upgrade.

2. NPI number support for both paper and electronic filing.

3. Fixed bug with expected payments when procedures were loaded from group procedures

4. Fixed Employment status posting to electronic, included extended list of codes.

All practices will be required to use the NPI numbers for both electronic and paper filing in just a few months. It isimportant that the MOS be upgraded to allow all these new filing requirements and since this affects both the paper and electronic formats, please do not delay.

MOS - Virtual Software Systems

Nancy Palmquist

## **INSTALLATION INSTRUCTIONS** - 05.00.01

Install the CD or downloaded file as usual. (On the Unix/Linux Version pick choice I on the First Setup Menu to display the menu below.) W hen the Setup Menu is displayed run the following options:

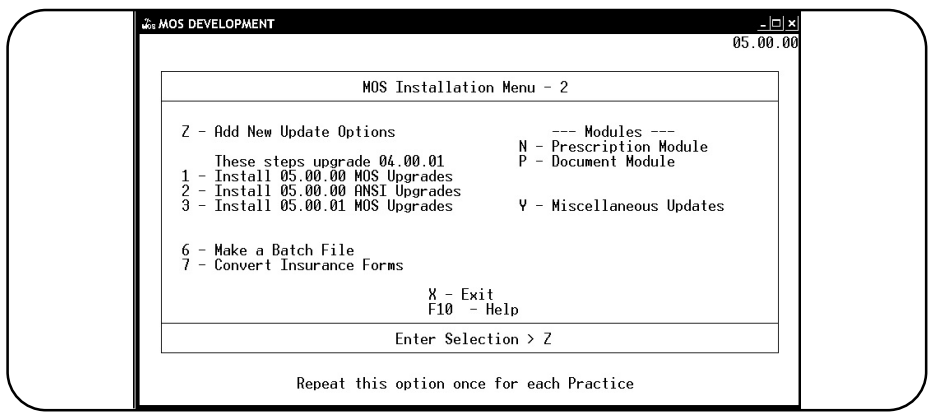

Installation and Setup Menu

Select  $\boxed{Z}$  - to add all new setup options. Run for M - Main, if you have additional practices, select  $\boxed{A}$  once for each practice. When you have finished, select  $\boxed{F}$ -Finished.

The next step is only done if you have not yet installed the 05.00.00 upgrade. If you are not sure, it will not hurt to repeat. Select 1 & 2 for each practice. Answer the questions and run each step in turn.

To complete the current install, select option 3 for each practice. This will install the new insurance form fields, allow you to select the new CMS1500 form and import it to the forms file and convert the insurance forms.

It will also walk past all the normal installation options, just repeat those options to insure all the areas are updated.

Then exit the Setup Menu. On the Unix/Linux installations, a MOS Upgrade for FastEMC 7.2 menu is displayed. Just press  $\bar{x}$  to exit this menu. It is not necessary to do any steps with the 05.00.01 installation.

NPI numbers - It is now important to check all the files that will need the NPI numbers and load them at this time or before you intend to use the new CMS-1500 form.

From the main menu:

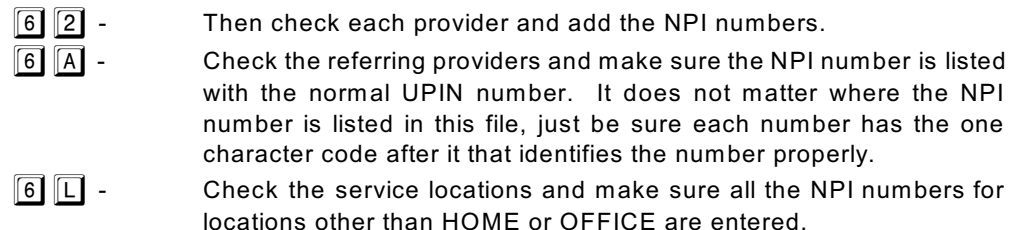

If you file electronically, it will be necessary to answer  $\|\overline{Y}\|$  to the Update Providers and Update Insurance Company questions to insure that all the data is updated correctly. It is not necessary to update the referring providers.

As always, feel free to call if you have any questions about this upgrade.

Nancy Palmquist (888) 593-8773